## 4.3 Hızlı Fourier Dönüşümü (FFT)

Fourier dönüşümü jeofizik verilerin ölçülmesi, değerlendirilmesi ve işlenmesi sırasında sıkça başvurulan bir spektral analiz işlemidir. Zaman bölgesindeki olayların frekans içeriklerinin görüntülenebilmesi için kullanılır. İşlem geri dönüşlüdür. Yani frekans bölgesinden zaman bölgesine geçiş de olanaklıdır. Bu işleme ise ters Fourier dönüşümü adı verilir. Konunun ayrıntısına girilmeden önce örnekler verilecek ardından da uygulaması verilecektir.  $\mathbf{fft}$  fonksivonunun genel kullanımı

y=fft(x,n)

seklinde verilebilir. Burada x, Fourier dönüşümü alınacak yöneyi, n ise hesaplamanın kaç ayrık noktada yapılacağını göstermektedir. Hızlı Fourier dönüşümünün algoritması giriş verisindeki örnek sayısının 2'nin tam kuvvetleri olmasını gerektirmektedir. Bu nedenle giriş verisinin boyu n'den küçükse bir sonraki tam kuvvete kadar sıfırlarla doldurulabilir. Tersi olarak giriş verisinin boyu n'den büyükse bu kez n'inci elemandan sonrası işleme katılmaz.

Sinüzoidaller ve onların toplamları Fourier dönüşümü başta olmak üzere spektral analiz uygulamalarının daha iyi anlaşılabilmesi için sık kullanılan örneklerdir. Farklı frekanslarda ve genliklerde giriş sinyali üretmek kolaydır. Aşağıdaki örnekte sırasıyla 1, 5 ve 20Hz frekanslarında üç kosinüs fonksiyonu üretilmekte ve dördüncü bir fonksiyon bunların toplamlarından oluşmaktadır. Bu dört fonksiyon dt=0.001s zaman aralığı ile örneklenmektedir. Bu dört zaman serisinin Fourier dönüşümleri MATLAB kütüphanesinden çağırılan **fft** fonksiyonu ile hesaplanmıştır. Fonksiyonların sayısal değerlerini ve bunların Fourier dönüşümleri hesaplayan, zaman ve frekans bölgesindeki davranışlarını çizen MATLAB programı aşağıda verilmiştir. Gerekli açıklamalar program içerisinde bulunabilir.

```
function fft_1
%Farklı frekansta üç cos fonksiyonu ve onların toplamının Fourier
%dönüşümleri
dt = 0.001; % Zamanda örnekleme aralığı
FS = 1/(2 * dt); \frac{1}{2} \frac{1}{2} \frac{1}{2} \frac{1}{2} \frac{1}{2} \frac{1}{2} \frac{1}{2} \frac{1}{2} \frac{1}{2} \frac{1}{2} \frac{1}{2} \frac{1}{2} \frac{1}{2} \frac{1}{2} \frac{1}{2} \frac{1}{2} \frac{1}{2} \frac{1}{2} \frac{1}{2} \frac{1}{2} \frac{1}{2}t = 0:dt:5; % Zaman değerleri
f1 = 1.0; % Birinci sinüzoidal frekansı
f2 = 5.0; % İkinci sinüzoidal frekansı
f3 = 20; % Üçüncü sinüzoidal frekansı
% Sınama verileri oluşturuluyor
q1 = \cos(2 \times pi \times fl \times t);
q2 = \cos(2 \times pi \times f2 \times t);
q3 = 0.5 * cos(2 * pi * f3 * t);
q = q1+q2+q3;fft_ornek(t,q1,FS,1)
fft_ornek(t, q2, FS, 2)
fft ornek(t,g3,FS,3)
```

```
fft_ornek(t,q,FS,4)
function fft ornek(t, q, FS, ax)
cizim \text{yeri}=(2*ax)-1;L = length(t); <br> \frac{1}{2} \frac{1}{2} \frac{1}{2} \frac{1}{2} \frac{1}{2} \frac{1}{2} \frac{1}{2} \frac{1}{2} \frac{1}{2} \frac{1}{2} \frac{1}{2} \frac{1}{2} \frac{1}{2} \frac{1}{2} \frac{1}{2} \frac{1}{2} \frac{1}{2} \frac{1}{2} \frac{1}{2} \frac{1}{2} \frac{1}{2} % Zaman fonksiyonunu çiziliyor
subplot(4,2,cizim_yeri)
plot(t,g)
grid on
xlabel('Zaman(s)');ylabel('f(t)');title('Zaman serisi')
% hızlı Fourier dönüşümü
NFFT = 2^{\circ}nextpow2(L); \frac{1}{2} ain sonraki tam kuvveti
Y = fft(q, NFFT) / L;% Tek taraflı gösterime göre çiz
subplot(4,2,cizim yeri+1)
f = FS*linespace(0, 1, NFFT/2+1);plot(f,2*abs(Y(1:NFFT/2+1)))axis([0 50 0 1])
grid on
title('Tek-Yönlü Genlik Spektrumu')
xlabel('Frekans (Hz)');ylabel('Genlik')
```
Aşağıdaki örnekte giriş verisinin 5001 elemanı bulunmaktadır. Bu durumda n ya 4096 olarak belirlenip 5001'e kadar olan elemanlar kullanılmayacak veya n 8192 olarak belirlenip 5002-8192 aralığındaki elemanlara 0 değeri atanacaktır. Örnekte veri n boyundan büyük 2 nin ilk tam katı alınmış ve bu sayıyı bulmak için nextpow2 fonksiyonu kullanılmıştır. Zaman bölgesindeki bir verinin frekans bölgesindeki karşılığı karmaşık sayılardan oluşmaktadır. Dolayısı ile gerçel ve sanal kısımları olan bir karmaşık sayının genliği ve fazından söz edilebilir. Zaman bölgesindeki bir verinin frekans bölgesindeki karşılığı genliği ile gösterilir. Karmaşık bir sayının genliği MATLAB'da abs fonksiyonu ile alınabilir. Bu fonksiyon gerçel sayıların mutlak değerini verirken, karmaşık sayıların genliğini verir. Karmaşık sayıların genliği, gerçel ve sanal kısımlarının karelerinin toplamının kareköküdür.

Diğer taraftan frekans bölgesinde tek taraflı ve çift taraflı gösterim seçenekleri bulunmaktadır. Tek **0 2fn] [–fn fn]**  seklindedir. Çift taraflı gösterim bir simetri gösterir ve genlikler O frekansının sağ ve soluna paylaştırıldığından ikiye bölünmektedir. MATLAB **fft** fonksiyonu varsayılan olarak çift taraflı gösterime göre cıktı üretmektedir. Örnekte tercih edilen tek taraflı gösterim için fonksiyon çıktısının birinciden ortadaki elemanına kadar alınmakta ve genliği de 2 ile çarpılmaktadır. Verilen örnekteki fonksiyonlar zaman ve frekans bölgesinde Şekil 4.23'de gösterilmiştir.

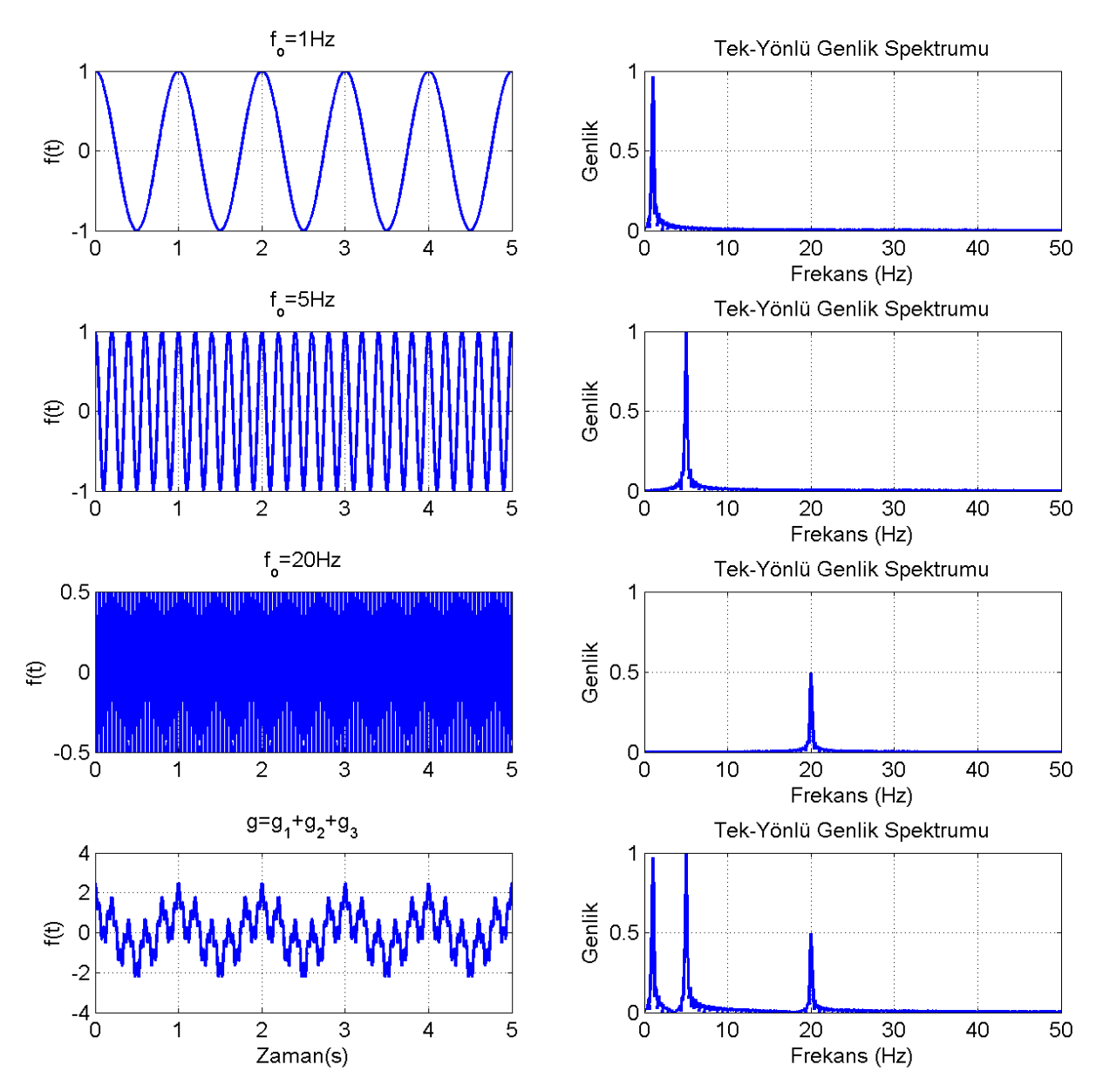

Şekil 4.1 Sol sütunda yukarıdan aşağıya g1, g2, g3 ve bunların toplamından oluşan g fonksiyonu zaman bölgesinde, sağ sütunda ise frekans bölgesindeki karşılıkları gösterilmektedir

Frekans bölgesinden zaman bölgesine geçiş için ise ters Fourirer dönüşümü kullanılmaktadır. Bu işlem MATLAB kütüphanesindeki ifft fonksiyonu ile gerçekleştirilebilmektedir. Ancak tek-çift taraflı gösterim ile ilgili düzenlemeden dolayı genliklerde bir düzenlemeye gidilmelidir. Yukandaki örnekte g olarak isimlendirilen fonksiyonun Fourier dönüşümü Y değişkeninde saklandığı düşünülürse ters Fourier dönüşümü

 $T=NFFT*ifft(Y)/2;$ 

seklinde alınabilir.

## Alıştırmalar

- $1<sub>1</sub>$ Bir deprem gözlem istasyonunda kaydedilmiş depremin doğu batı yönündeki ivme verisini [Başokur vd., 2003] http://goo.gl/iVKG4p adresinden indiriniz. Dosya içeriğinde birinci sütunda saniye cinsinden zaman değerleri, ikinci sütunda ise bu zaman değerlerine karşılık gelen yer ivme değerleri verilmiştir.
- a. Veriyi okutarak aşağıdaki biçimde çizdiriniz

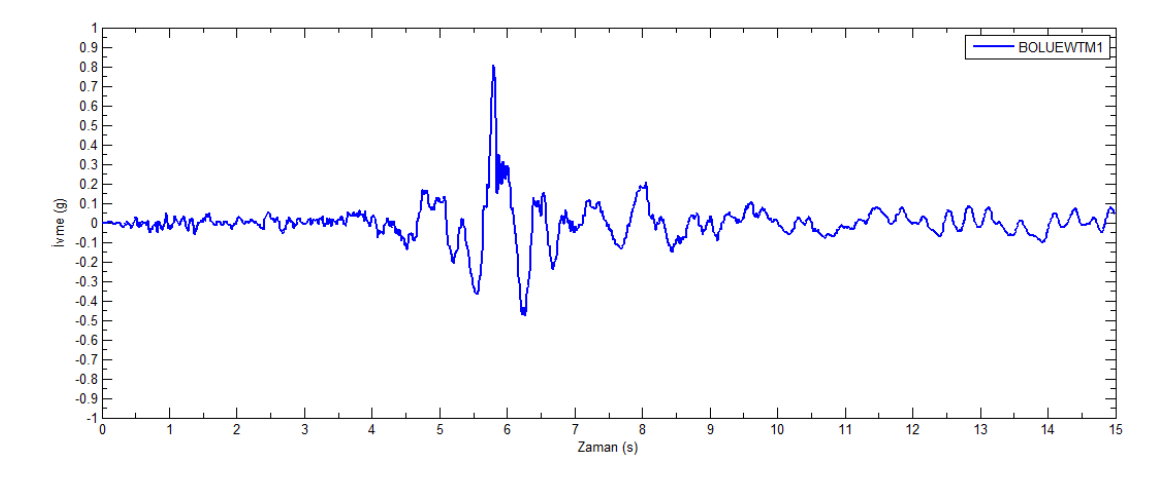

b. Ivmenin (+) ve (-) yönde en yüksek değerlerini bularak grafik üzerine aşağıdaki gibi isaretleyiniz

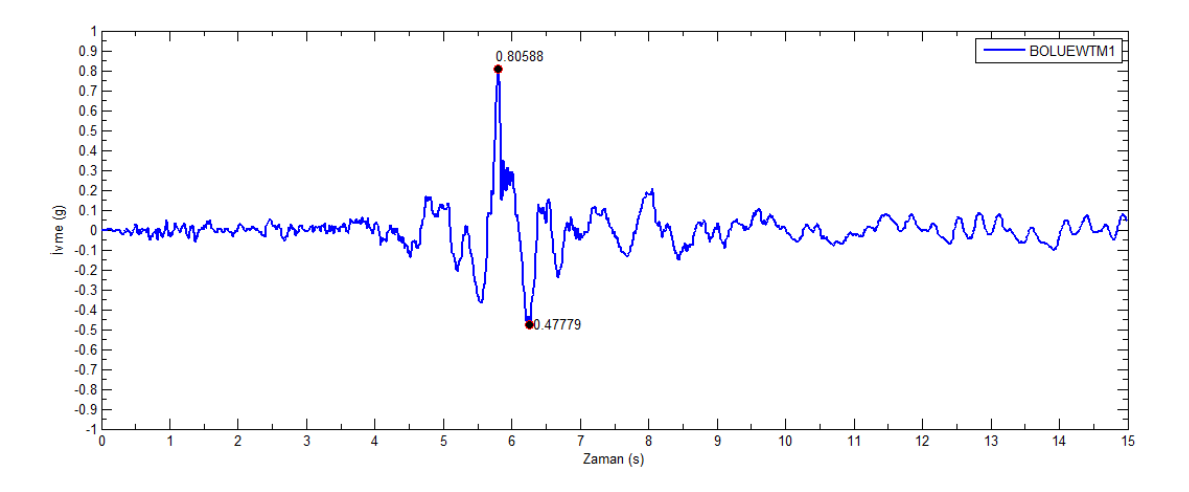

c. Ivme verisinin frekans içeriğini görmek üzere verinin Fourier dönüşümünü fft fonksiyonu ile hesaplayıp genliğini aşağıdaki şekilde çizdiriniz. Çizimde tek yönlü gösterim kullanılacak ve yatay eksen logaritmik seçilecektir.

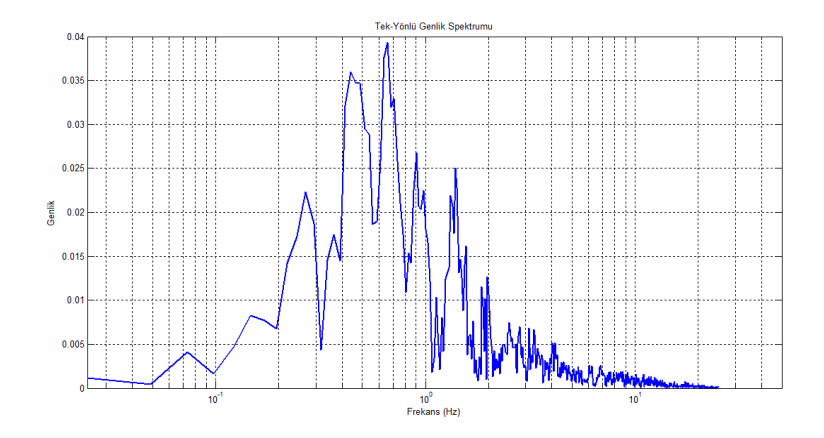

2.  $f(t) = 2\sin(\pi t) + 0.5\sin(10\pi t) + \sin(20\pi t)$  şeklinde tanımlanan fonksiyonu [0 10] saniye zaman aralığında hesaplayınız. Örnekleme aralığını fonksiyonların frekanslarını göz önüne alarak seçiniz. Hesapladığınız zaman serisinin Fourier dönüşümünü alınız. Fonksiyonun zaman ve frekanstaki davranışlarını yan yana çizdiriniz.